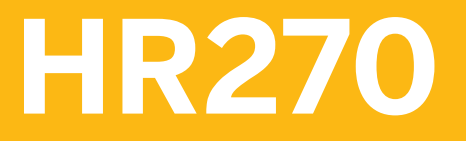

**SAP HCM Enterprise Learning (LSO)**

COURSE OUTLINE

Course Version: 10 Course Duration: 4 Day(s)

# **SAP Copyrights and Trademarks**

#### © 2015 SAP SE. All rights reserved.

No part of this publication may be reproduced or transmitted in any form or for any purpose without the express permission of SAP SE. The information contained herein may be changed without prior notice.

Some software products marketed by SAP SE and its distributors contain proprietary software components of other software vendors.

- **●** Microsoft, Windows, Excel, Outlook, and PowerPoint are registered trademarks of Microsoft Corporation.
- IBM, DB2, DB2 Universal Database, System i, System i5, System p, System p5, System x, System z, System z10, System z9, z10, z9, iSeries, pSeries, xSeries, zSeries, eServer, z/VM, z/OS, i5/OS, S/390, OS/390, OS/400, AS/400, S/390 Parallel Enterprise Server, PowerVM, Power Architecture, POWER6+, POWER6, POWER5+, POWER5, POWER, OpenPower, PowerPC, BatchPipes, BladeCenter, System Storage, GPFS, HACMP, RETAIN, DB2 Connect, RACF, Redbooks, OS/2, Parallel Sysplex, MVS/ESA, AIX, Intelligent Miner, WebSphere, Netfinity, Tivoli and Informix are trademarks or registered trademarks of IBM Corporation.
- **●** Linux is the registered trademark of Linus Torvalds in the U.S. and other countries.
- **●** Adobe, the Adobe logo, Acrobat, PostScript, and Reader are either trademarks or registered trademarks of Adobe Systems Incorporated in the United States and/or other countries.
- **●** Oracle is a registered trademark of Oracle Corporation
- UNIX, X/Open, OSF/1, and Motif are registered trademarks of the Open Group.
- **●** Citrix, ICA, Program Neighborhood, MetaFrame, WinFrame, VideoFrame, and MultiWin are trademarks or registered trademarks of Citrix Systems, Inc.
- **●** HTML, XML, XHTML and W3C are trademarks or registered trademarks of W3C®, World Wide Web Consortium, Massachusetts Institute of Technology.
- **●** Java is a registered trademark of Sun Microsystems, Inc.
- **●** JavaScript is a registered trademark of Sun Microsystems, Inc., used under license for technology invented and implemented by Netscape.
- **●** SAP, R/3, SAP NetWeaver, Duet, PartnerEdge, ByDesign, SAP BusinessObjects Explorer, StreamWork, and other SAP products and services mentioned herein as well as their respective logos are trademarks or registered trademarks of SAP SE in Germany and other countries.
- Business Objects and the Business Objects logo, BusinessObjects, Crystal Reports, Crystal Decisions, Web Intelligence, Xcelsius, and other Business Objects products and services mentioned herein as well as their respective logos are trademarks or registered trademarks of Business Objects Software Ltd. Business Objects is an SAP company.
- Sybase and Adaptive Server, iAnywhere, Sybase 365, SOL Anywhere, and other Sybase products and services mentioned herein as well as their respective logos are trademarks or registered trademarks of Sybase, Inc. Sybase is an SAP company.

All other product and service names mentioned are the trademarks of their respective companies. Data contained in this document serves informational purposes only. National product specifications may vary.

These materials are subject to change without notice. These materials are provided by SAP SE and its affiliated companies ("SAP Group") for informational purposes only, without representation or warranty of any kind, and SAP Group shall not be liable for errors or omissions with respect to the materials. The only warranties for SAP Group products and services are those that are set forth in the express warranty statements accompanying such products and services, if any. Nothing herein should be construed as constituting an additional warranty.

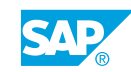

# **Typographic Conventions**

American English is the standard used in this handbook. The following typographic conventions are also used.

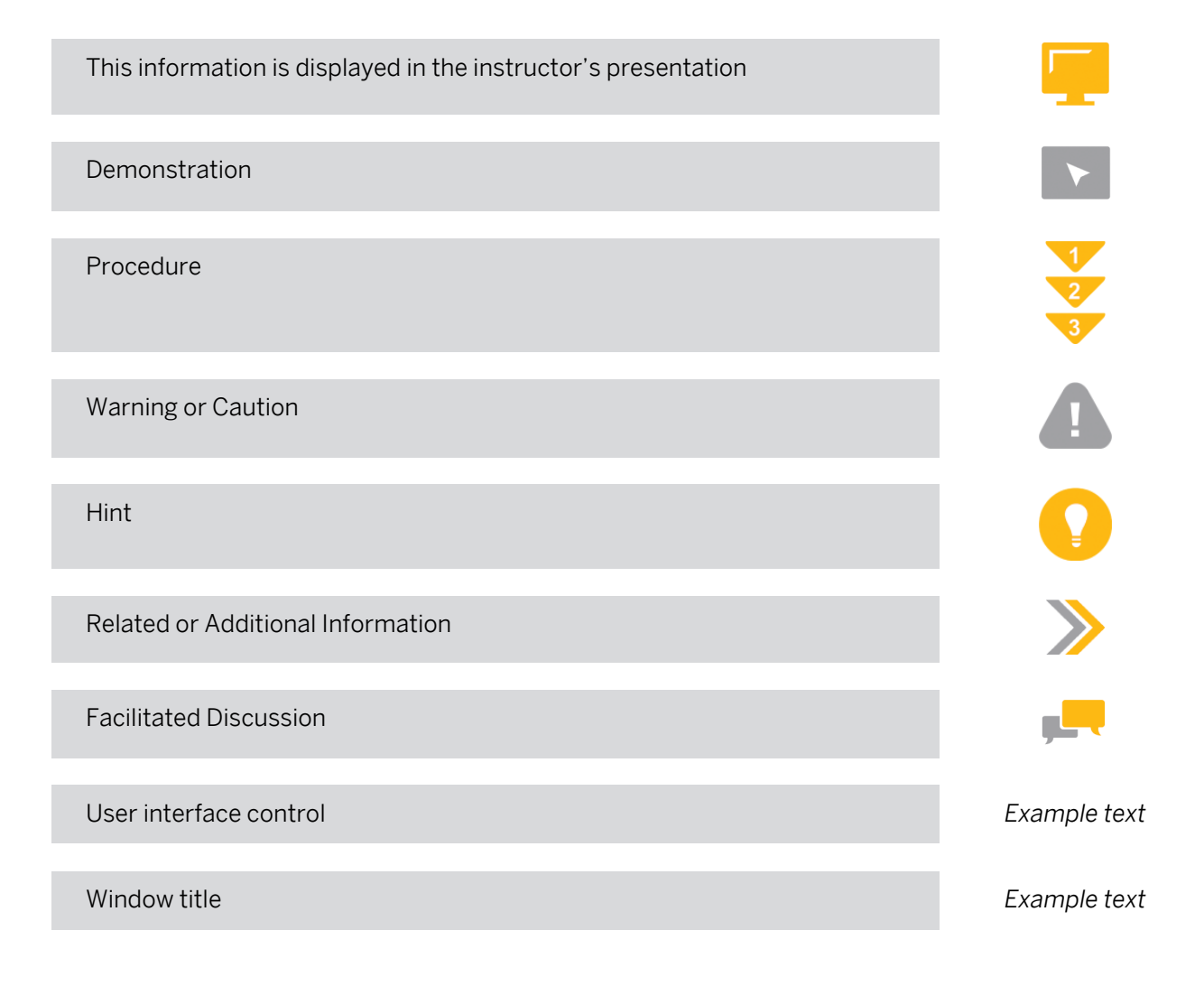

# **VLC About This Handbook**

#### About This Handbook

This handbook provides you with basic information for attending your virtual live classroom session.

#### Adobe Connect Support Information

Web and audio support is available by:

- **●** Pressing \*0 from within the audio-conferencing
- **●** Calling the support hotline numbers listed below
- **●** Emailing the PGi support hotline below

Global PGi Support Hotline for SAP Education (24/7)

Tel: +1 800-368-1945

Tel: +1 719-234-7915

Note: After dialing in, press option 2 for technical support. You will then be presented with two options – press 1 for Audio support, or press 2 for Web support.

Email: sapedsupport@premiereglobal.com

#### Setting up your Learning Environment

Ideally you want to be in a private room when participating in a synchronous (live) event. In reality, you may not be able to arrange that. Here are some tips for maximizing your learning environment:

- **●** Create an inspirational office/studio to work in
- **●** Use a comfortable chair
- **●** Use well designed and functional computer peripherals
- **●** Keep a log or journal of notes and ideas you can use for future sessions

#### Before your online class:

- **●** Tell co-workers you will be in class (send e-mail)
- Post a sign indicating when you will be free again (when class is over)
- **●** Use a headset instead of your computer speakers to minimize disruption of others
- **●** Ignore people who try to get your attention
- **●** Turn off the ringers / alerts on telephone, pager, and cell phone
- **●** Turn off e-mail and instant message alerts
- **●** Remove other distractions lying on your desktop
- **●** Keep a glass of water at your desk

#### Teleconferencing ground rules:

- **●** Use the mute button or press \*6
- **●** Do not place call on hold
- **●** Use the "Raise hand" icon in the Attendee List: My Status to indicate you want to ask a question
- **●** Identify yourself before speaking, when not called on
- **●** Charge the batteries for your cordless handset
- **●** If possible use a land line instead of your cell phone

#### Minimum Hardware Requirements

- **●** PC with 1.4 GHz processor or higher (Windows) or 1.83 GHz process or higher (Mac OS). Minimum processor required for screen sharing. You may be asked to share your screen during hands-on exercise portions of the class.
- **●** 17 inch or larger monitor is recommended, set at 1024 X 768. Larger monitor and 1024 X 768 setting will make presentation and system screens easier to read.
- Phone with Headset/Microphone or Speakerphone feature to maximize student listening and comfort during presentation and demonstration portions of the course.

### Software Requirement

A complete list of supported Operating Systems, browsers and additional requirements for Adobe® Acrobat® Connect™ can be found at: www.adobe.com/products/acrobatconnectpro/systemreqs

### Sample Email to Notify Others You Are in a Virtual Class

This is a sample of an email you can send to your colleagues and manager when you are taking an online course.

Dear colleagues,

Today I will be participating in an online class from my desk. I will be online from approximately 9:30 a.m. to 5:30 a.m. EST. I would appreciate it if you would not disturb me during this time. If you have an immediate question, please contact Joe Smith at extension 123. If it can wait until after 11:00 a.m., please send me an email and I will follow up with you before the end of the business day. I appreciate your consideration.

Best regards,

#### Getting the Most Out of Your Session

#### Session Guidelines

- **●** Turn off email, phones, instant messaging tools, and clear other distractions away from your training area.
- **●** Participate and prepare to be called on by name.
- **●** Use the "Raise Hand" icon if you have an immediate question or comment.
- **●** Be patient waiting for a response to your chat messages.
- **●** If you leave the program, please use the "Step Away" status icon in the Attendee List pod to let your instructor know when you leave and remember to clear it when you return.

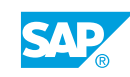

# **Contents**

## [xi](#page-10-0) [Course Overview](#page-10-0)

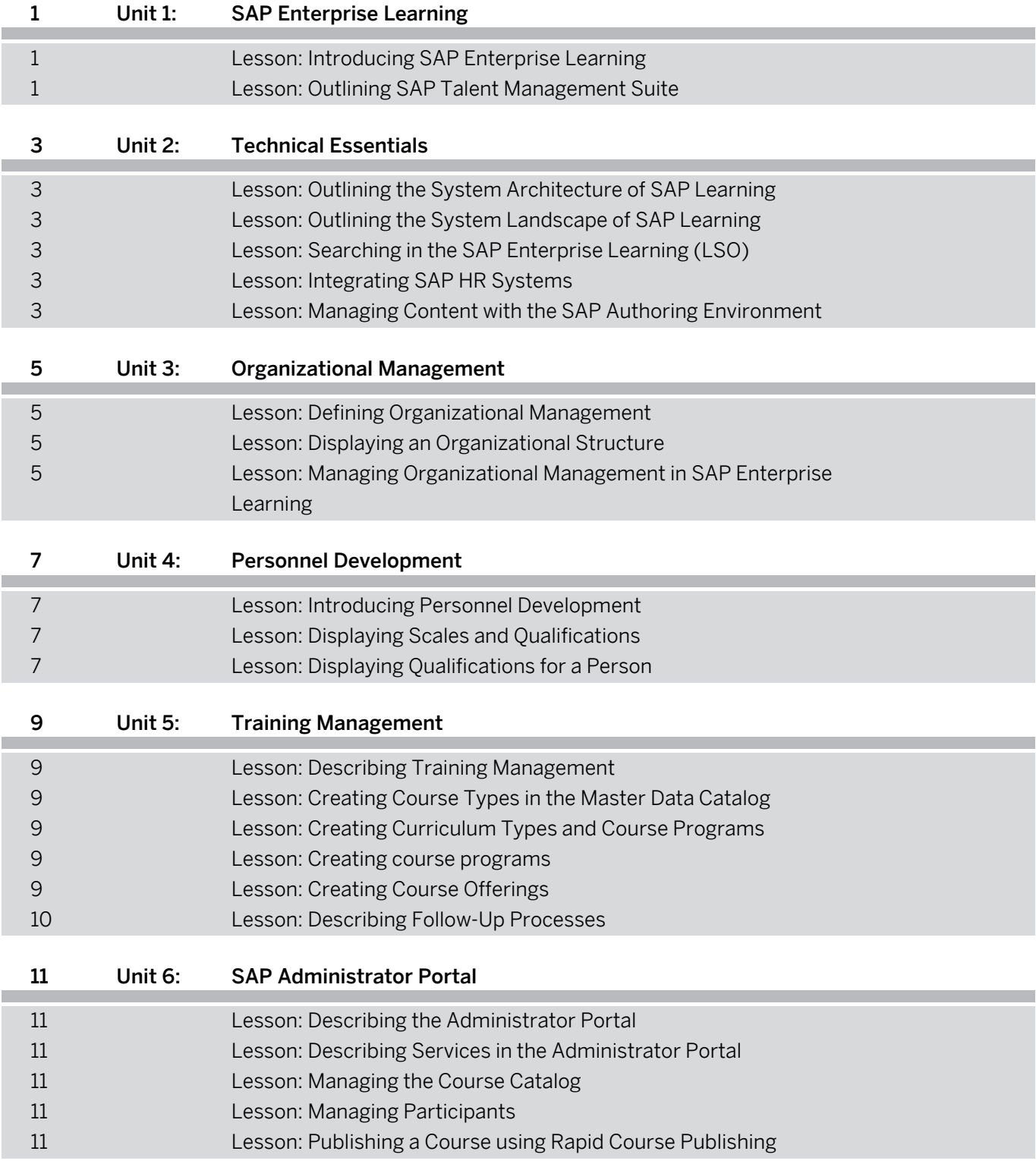

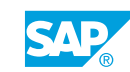

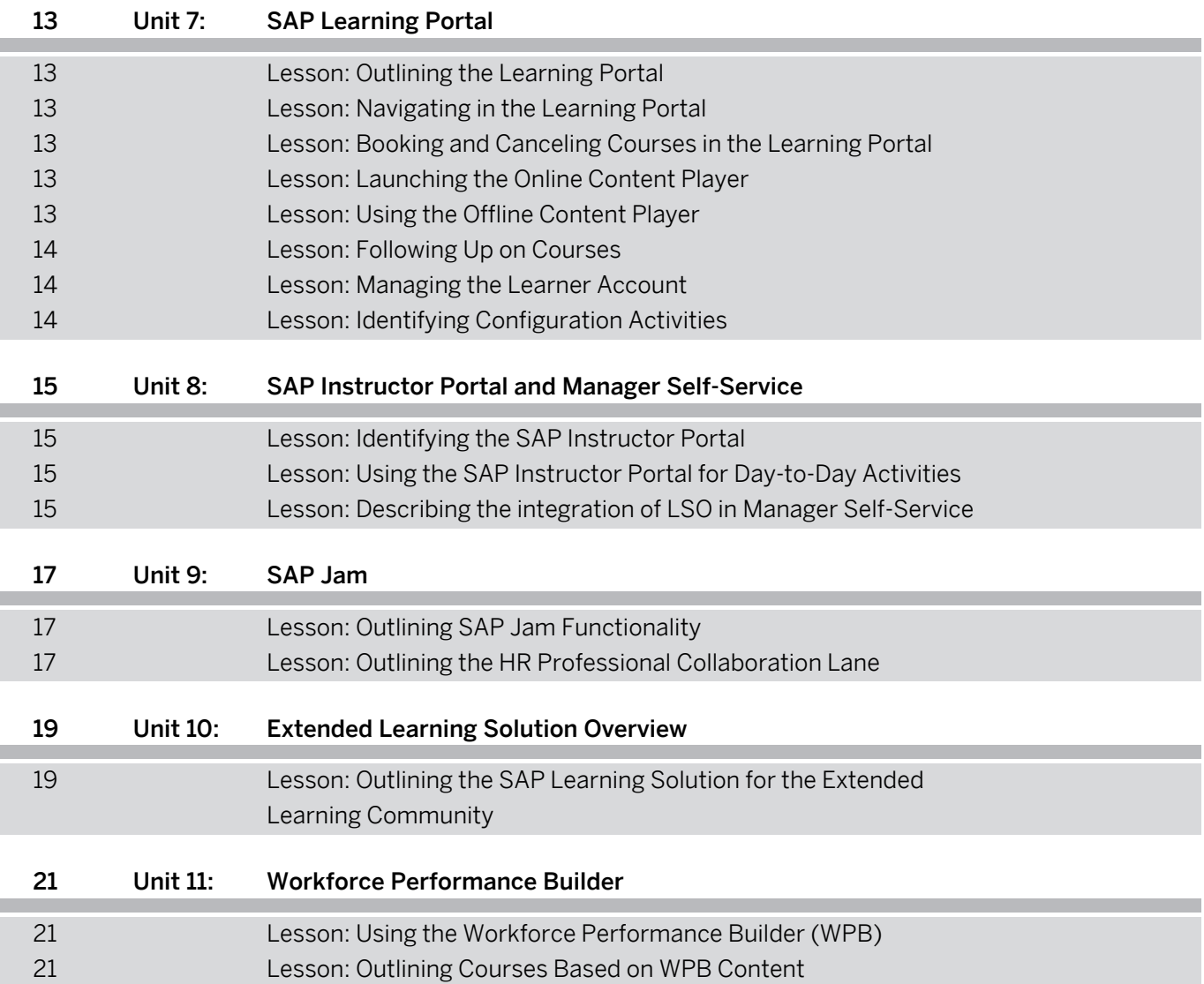

# <span id="page-10-0"></span>**Course Overview**

#### TARGET AUDIENCE

This course is intended for the following audiences:

- **●** Application Consultant
- **●** Super / Key / Power User
- **●** Data Consultant
- **●** IT Support

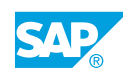

# <span id="page-12-0"></span>**UNIT 1 SAP Enterprise Learning**

# **Lesson 1: Introducing SAP Enterprise Learning**

## Lesson Objectives

After completing this lesson, you will be able to:

**●** Examine the benefits of using SAP Enterprise Learning

## **Lesson 2: Outlining SAP Talent Management Suite**

### Lesson Objectives

After completing this lesson, you will be able to:

**●** Outline SAP Talent Management Suite

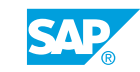

# <span id="page-14-0"></span>**Lesson 1: Outlining the System Architecture of SAP Learning**

## Lesson Objectives

After completing this lesson, you will be able to:

- **●** Outline the system architecture of SAP Learning
- **●** Identify how the individual components of SAP Enterprise Learning communicate

## **Lesson 2: Outlining the System Landscape of SAP Learning**

## Lesson Objectives

After completing this lesson, you will be able to:

**●** Confirm the set-up of a portal user

## **Lesson 3: Searching in the SAP Enterprise Learning (LSO)**

## Lesson Objectives

After completing this lesson, you will be able to:

**●** Describe search functionality in the SAP Enterprise Learning (LSO)

## **Lesson 4: Integrating SAP HR Systems**

## Lesson Objectives

After completing this lesson, you will be able to:

**●** Describe the integration options for SAP Enterprise Learning

## **Lesson 5: Managing Content with the SAP Authoring Environment**

## Lesson Objectives

After completing this lesson, you will be able to:

**●** Describe the components of the SAP Authoring Environment

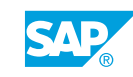

# <span id="page-16-0"></span>**UNIT 3 Organizational Management**

# **Lesson 1: Defining Organizational Management**

## Lesson Objectives

After completing this lesson, you will be able to:

- **●** Define the organizational management data model
- **●** Locate SAP object types

## **Lesson 2: Displaying an Organizational Structure**

## Lesson Objectives

After completing this lesson, you will be able to:

**●** Display an organizational structure

## **Lesson 3: Managing Organizational Management in SAP Enterprise Learning**

## Lesson Objectives

After completing this lesson, you will be able to:

**●** Confirm Organizational Management relationships

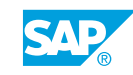

# <span id="page-18-0"></span>**Lesson 1: Introducing Personnel Development**

## Lesson Objectives

After completing this lesson, you will be able to:

- **●** Explain the integration of SAP Enterprise Learning with Personnel Development
- **●** Explain the Personnel Development data model

# **Lesson 2: Displaying Scales and Qualifications**

## Lesson Objectives

After completing this lesson, you will be able to:

**●** Display scales, qualifications, and qualification groups

# **Lesson 3: Displaying Qualifications for a Person**

## Lesson Objectives

After completing this lesson, you will be able to:

- **●** Display requirements for jobs and positions
- **●** Display qualifications for a person

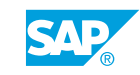

# <span id="page-20-0"></span>**Lesson 1: Describing Training Management**

## Lesson Objectives

After completing this lesson, you will be able to:

**●** Maintain a master data catalog

# **Lesson 2: Creating Course Types in the Master Data Catalog**

## Lesson Objectives

After completing this lesson, you will be able to:

- **●** Define the training management data model
- **●** Set up course groups in the catalog
- **●** Set up course type master data in the catalog

# **Lesson 3: Creating Curriculum Types and Course Programs**

## Lesson Objectives

After completing this lesson, you will be able to:

**●** Create curriculum types

## **Lesson 4: Creating course programs**

## Lesson Objectives

After completing this lesson, you will be able to:

**●** Create course programs

# **Lesson 5: Creating Course Offerings**

## Lesson Objectives

After completing this lesson, you will be able to:

**●** Create course offerings

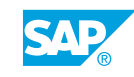

# <span id="page-21-0"></span>**Lesson 6: Describing Follow-Up Processes**

## Lesson Objectives

After completing this lesson, you will be able to:

**●** Describe follow-up processes and identify the participants involved

# <span id="page-22-0"></span>**UNIT 6 SAP Administrator Portal**

# **Lesson 1: Describing the Administrator Portal**

## Lesson Objectives

After completing this lesson, you will be able to:

- **●** Find services in the Administrator Portal
- **●** Personalize user settings

## **Lesson 2: Describing Services in the Administrator Portal**

## Lesson Objectives

After completing this lesson, you will be able to:

- **●** Review courses in the Administrator Portal
- **●** Manage course participation
- **●** Review course follow-up, billing, and correspondence

# **Lesson 3: Managing the Course Catalog**

Lesson Objectives After completing this lesson, you will be able to:

**●** Manage the course catalog structure via the Course Administrator Portal

## **Lesson 4: Managing Participants**

## Lesson Objectives

After completing this lesson, you will be able to:

**●** Manage participation

## **Lesson 5: Publishing a Course using Rapid Course Publishing**

## Lesson Objectives

After completing this lesson, you will be able to:

**●** Publish a course

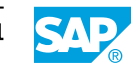

# <span id="page-24-0"></span>**UNIT 7 SAP Learning Portal**

# **Lesson 1: Outlining the Learning Portal**

## Lesson Objectives

After completing this lesson, you will be able to:

**●** Explain and execute the business process of the Learning Portal

## **Lesson 2: Navigating in the Learning Portal**

#### Lesson Objectives

After completing this lesson, you will be able to:

**●** Execute a simple search

## **Lesson 3: Booking and Canceling Courses in the Learning Portal**

#### Lesson Objectives

After completing this lesson, you will be able to:

- **●** Book courses in the Learning Portal
- **●** Cancel courses in the Learning Portal
- **●** Outline booking and canceling courses using Workflow
- **●** Outline time-related course bookings

## **Lesson 4: Launching the Online Content Player**

#### Lesson Objectives

After completing this lesson, you will be able to:

**●** Launch the Online Content Player

## **Lesson 5: Using the Offline Content Player**

## Lesson Objectives

After completing this lesson, you will be able to:

**●** Identify the features and use of the Offline Content Player

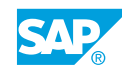

# <span id="page-25-0"></span>**Lesson 6: Following Up on Courses**

## Lesson Objectives

After completing this lesson, you will be able to:

- **●** Appraise a course
- **●** Add an electronic signature to a confirmation

# **Lesson 7: Managing the Learner Account**

## Lesson Objectives

After completing this lesson, you will be able to:

- **●** Prebook a course and create a favorite
- **●** Display a qualification profile

# **Lesson 8: Identifying Configuration Activities**

## Lesson Objectives

After completing this lesson, you will be able to:

- **●** Identify the configuration activities for the Learner Portal
- **●** Locate BAdI profiles
- **Locate Microsoft Outlook Calendar integration**

# <span id="page-26-0"></span>**UNIT 8 SAP Instructor Portal and Manager Self-Service**

# **Lesson 1: Identifying the SAP Instructor Portal**

## Lesson Objectives

After completing this lesson, you will be able to:

**●** Identify the tasks of the instructor portal role

# **Lesson 2: Using the SAP Instructor Portal for Day-to-Day Activities**

### Lesson Objectives

After completing this lesson, you will be able to:

**●** Manage day-to-day activities using the instructor portal

## **Lesson 3: Describing the integration of LSO in Manager Self-Service**

#### Lesson Objectives

After completing this lesson, you will be able to:

**●** Describe the integration of LSO in manager self-service

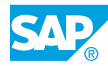

# <span id="page-28-0"></span>**UNIT 9 SAP Jam**

# **Lesson 1: Outlining SAP Jam Functionality**

## Lesson Objectives

After completing this lesson, you will be able to:

**●** Outline the functionality of SAP Jam groups

## **Lesson 2: Outlining the HR Professional Collaboration Lane**

### Lesson Objectives

After completing this lesson, you will be able to:

**●** Outline the features of the collaboration lane available with the HR Professional role

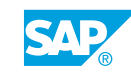

Unit 9: SAP Jam

# <span id="page-30-0"></span>**UNIT 10 Extended Learning Solution Overview**

## **Lesson 1: Outlining the SAP Learning Solution for the Extended Learning Community**

## Lesson Objectives

After completing this lesson, you will be able to:

**●** Outline the SAP Learning solution option for the extended learning community

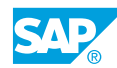

# <span id="page-32-0"></span>**UNIT 11 Workforce Performance Builder**

# **Lesson 1: Using the Workforce Performance Builder (WPB)**

## Lesson Objectives

After completing this lesson, you will be able to:

**●** Perform a simulation using WPB

## **Lesson 2: Outlining Courses Based on WPB Content**

### Lesson Objectives

After completing this lesson, you will be able to:

**●** Describe the options for publishing a SCORM compliant file for use in SAP LSO

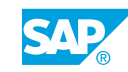